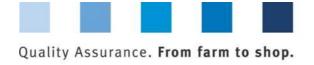

# Database Instructions **Master Data Feed Sector**

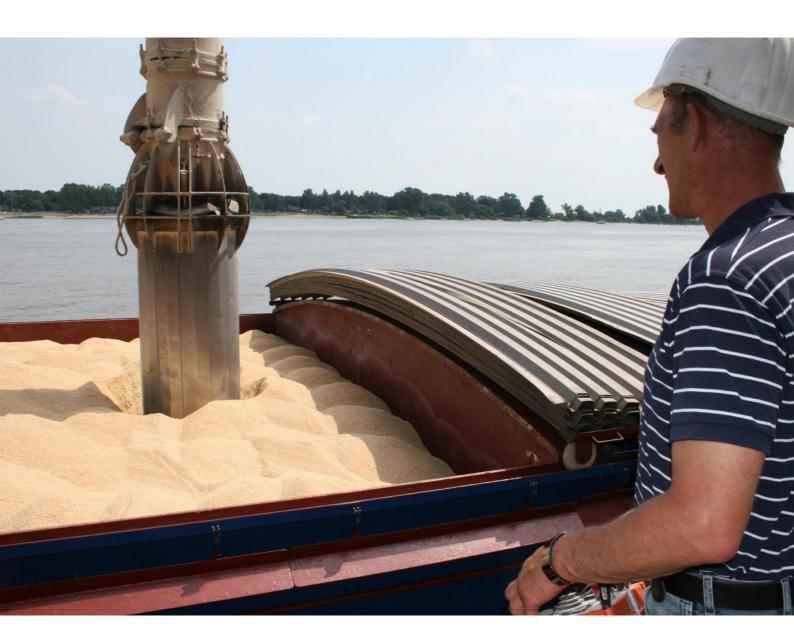

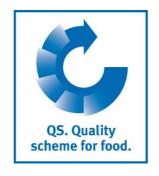

Version: 13.03.2018 Status: • Release

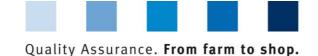

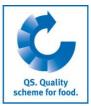

# **List of Contents**

| 1 Lo   | ogging in to the Database                                                                                                    | 3  |
|--------|----------------------------------------------------------------------------------------------------|----|
| 1.1    | Have you forgotten your password?                                                                                                    | 3  |
| 1.2    | Change password                                                                                                    | 3  |
| 2 M    | aster Data                                                                                                    | 4  |
| 2.1    | Menu item Scheme Participants                                                                                                    | 4  |
| 2.2    | Menu item Locations                                                                                                    | 6  |
| 2.2.1  | Overview of locations                                                                                                    | 6  |
| 2.2.2  | Export data                                                                                                    |    |
| 2.2.3  | Detailed view of the location                                                                                                    | 7  |
| 2.2.4  | Change certification body                                                                                                    | 8  |
| 2.2.5  | Recognition in external systems                                                                                                    |    |
| 2.2.6  | Participation in QM Milk                                                                                                    |    |
| 2.2.7  | Creat new location                                                                                                    |    |
| 2.2.8  | Add another production scope to a registered location                                                                                                    |    |
| 2.2.9  | Change of Certification Scheme                                                                                                    |    |
| 2.2.10 | 0. 0.00 . 0.00 . |    |
| 2.3    | Menu Item Corrective Actions                                                                                                    |    |
| 2.4    | Menu Item Suppliers                                                                                                    | 12 |
| 2.4.1  | Add suppliers/recipients                                                                                                    | 13 |
| 2.4.2  | Display current status of eligibility of delivery                                                                                                    |    |
| 2.4.3  | Enter several locations simultaneously into the recipient/supplier lists: csv upload                                                                                                    |    |
| 2.4.4  | Delete recipients/suppliers from your list                                                                                                    | 14 |
| 3 M    | essages                                                                                                    | 14 |

# Explanation of symbols/buttons in the database

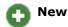

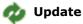

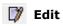

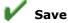

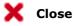

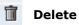

**Note**: Please note that you should not use your browser's "Back" button and that you should not click on any button until the page has been fully loaded. Your browser shows you the loading status of an internet page.

**Note:** If you need a placeholder (e.g. when filtering names, location numbers etc.), please enter the percent symbol (%).

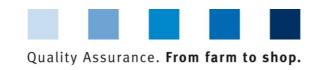

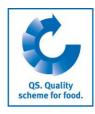

# 1 Logging in to the Database

http://www.qs-plattform.de/

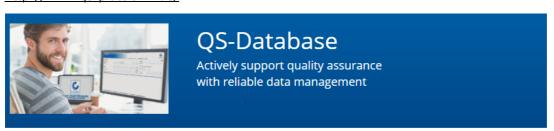

Database

http://www.qsplattform.de/

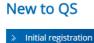

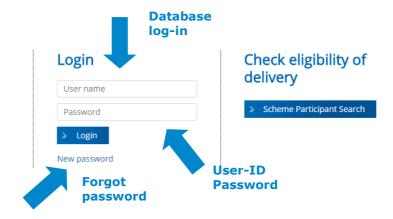

Enter User ID and password

- Enter User ID
- Enter password
- Click > Login

# 1.1 Have you forgotten your password?

- Click New password
- Enter User ID

Click New password

A new password will be sent to you per e-mail to the address of the legal representative of the scheme participant.

#### 1.2 Change password

For security reasons, you should change your allocated password immediately on receipt and regularly thereafter.

Click Change password

Master Data Feed Monitoring Change password Log out

Click change password

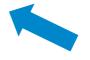

Version: 13.03.2018 Status: • Release Page 3 of 14

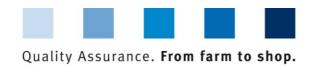

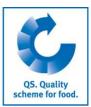

| User-ID          | Claudia.Rademacher | OK               |       |
|------------------|--------------------|------------------|-------|
| Old password     |                    |                  |       |
| New password     |                    | Cancel Enter old |       |
| Retype password  |                    | password         |       |
| Retry            | 0                  | Enter new        |       |
|                  |                    | password         |       |
|                  |                    | Enter new        |       |
| Enter old passwo | ord                | password         | agair |
| Fnter new nassw  | ord and repeat     |                  | _     |

#### 2 Master Data

#### Master Data Menu

**Note**: If you are a **small-scale producer of feed materials** or a **mobile feed milling and mixing plant operator**, your master data is maintained by your responsible certification body or via a scheme coordinator.

**Master Data** 

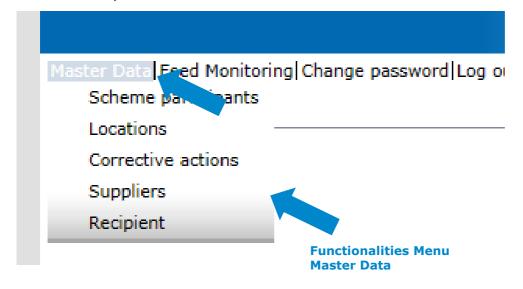

# 2.1 Menu item Scheme Participants

# Scheme Participant

- Current business address of the scheme participant
- Changes must be authorised by QS
- Please enter all data completely and correctly as they are used for official documents and certificates

| Scheme participant | Contact person | Identification num | mber             |                   |             |                     |
|--------------------|----------------|--------------------|------------------|-------------------|-------------|---------------------|
| Name (*)           |                | ŀ                  | Krämer           |                   |             |                     |
|                    |                |                    |                  |                   |             |                     |
| QS-ID              |                | 4                  | 4031735102383    |                   |             |                     |
| Street (*)         |                | [5                 | Schedestraße 112 |                   |             |                     |
| Postal Code (*)    |                | 5                  | 53175            | City (*)          | Bonn        |                     |
| Post-office box    |                |                    |                  | Country (*)       | Deutschland |                     |
| Post-office box po | stal code      |                    |                  | Federal state (*) |             | Nordrhein-Westfalen |
| Business volume i  | n euro (*)     |                    | 5,00             |                   |             |                     |
| URL                |                |                    |                  |                   |             |                     |
|                    |                |                    |                  |                   |             |                     |
|                    |                |                    |                  |                   |             |                     |

ion: 13.03.2018 itatus: • Release Page 4 of 14

**Scheme Participant** 

**Master Data Feed Sector** 

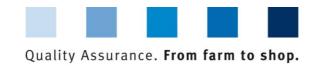

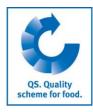

#### **Contact Person**

The scheme participant's contact persons (users) are displayed and administered here.

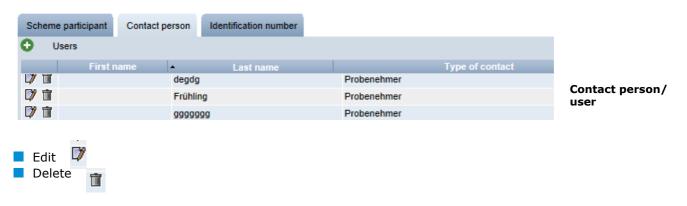

#### Create new user

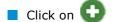

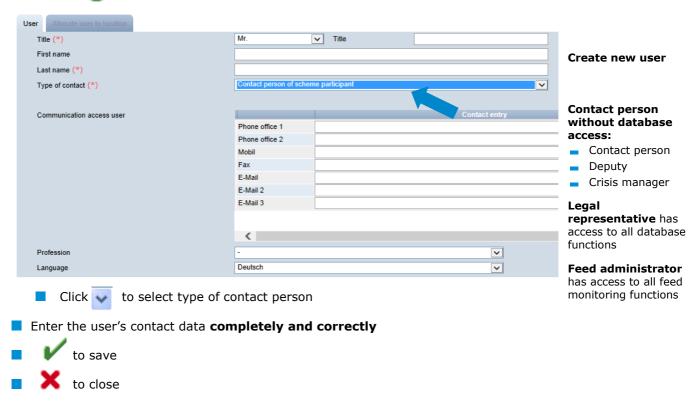

#### **Identification number tabs**

Internal numbers for the location can be entered here (optional).

Identification number

Version: 13.03.2018 Status: • Release Page 5 of 14

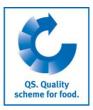

Locations

# 2.2 Menu item Locations

#### 2.2.1 Overview of locations

- Before clicking restrict search if necessary with filter options,
   e.g. Production Scope(s)
- Click on and a list view appears with all entered locations

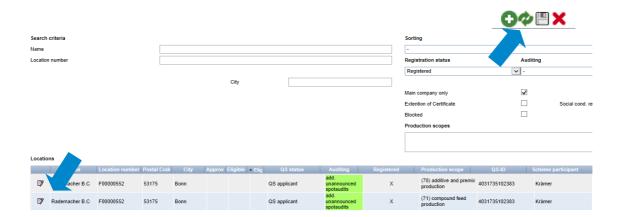

#### 2.2.2 Export data

You can export and further process data in Excel format.

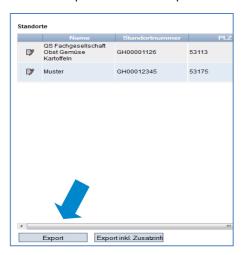

- To export all location data, you do **not** have to click on **\_\_\_\_\_** first.
- Before you click on Export Export inkl. Zusatzinfos

restrict search if necessary with filter options

**Note**: After clicking the **displayed** data can also be exported as csv in addition to the Excel export

exports the displayed data (as a csv file)

**Export Data** 

Export

Export inkl. Zusatzinfos

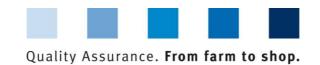

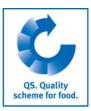

#### 2.2.3 Detailed view of the location

and the selected location opens with the related details Edit certification scheme Deregister location Location Identification number Audit reports Product range Users Files **Process cert.system** Log off location Location number F00000552 Street (\*) City (\*) Post-office box Deutschland Country (\*) Nordrhein-Westfaler Post-office box postal code Federal state (\*) Ounannounced reg. audits @add. unannounced spotaudits URL Location Plan Change cert. body (71) compound feed production Production scope (\*) Cerfication body (\*) QS Qualität und Sicherheit GmbH Inspected production scope Recognition by third party systems Telephone ird-party system is requested 0228-350681880 Fax AMA support@q-s.de **Recognition in external systems** Participation QM-Milk By using the label Participation QM-Milk\* the scheme participant confirms that feed has been produced according to the requirements of QM-Milch e.V. at this location and that the location is recognized by QM-Milch e.V. By setting the mark, the scheme participant agrees to the publication as QM-Milk recognized feed producer in the QS database. He/she accepts that this information is forwarded to QM-Milch e.V. By setting the mark, the scheme participant confirms his/her agreement that QS informs QM-Milch e.V. if a maximun level, an action threshold or a QS guidance level is exceeded by the parameters dioxin, dioxin-like PCBs, non-dioxin-like PCBs or Aflatoxin B1 within the QS feed monitoring (QS may conduct a plausibility check). **Participation QM Milk** 

Detailed view of the location

#### Location

The scheme participant's location data are displayed and administered here.

#### **Identification number**

Internal numbers for the location can be entered here (optional).

## **Audit reports**

The audit reports for the location can be viewed here.

#### Users

- The users of the location are displayed and viewed here:
- Crisis manager
- Contact person/deputy contact person at the location

#### Files

Files can be uploaded here (JPG, TIFF, PNG, BMP and PDF files).

#### **Process Certsystem button**

You can change the location's certification system here.

#### **Deregister location / Register location button**

You can deregister and reregister the location here

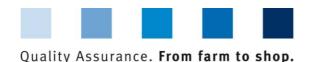

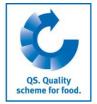

## 2.2.4 Change certification body

- Click on the file symbol next to the certification body field
- Select the certification body from the list witl >>

#### 2.2.5 Recognition in external systems

You can record your recognition wishes in external systems in the Feed Sector stage here. Select desired standard owner(s) and save.

#### 2.2.6 Participation in QM Milk

You can confirm your participation in QM Milk here

#### 2.2.7 Creat new location

Click on

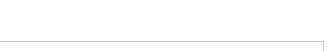

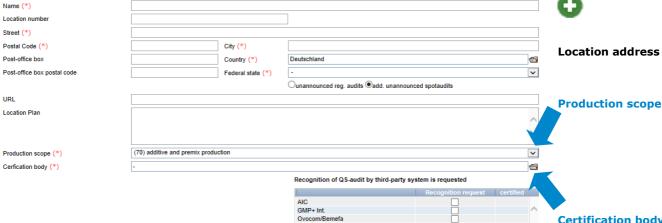

- Please enter location data completely and correctly
- Please leave the location number blank

#### 2.2.8 Add another production scope to a registered location

- Click on
- Enter the **location number** of the location to which a production scope is to be added (name and address do not have to be entered).
- Select production scope

| Click on   | Weiter > | All other data are completed automatically. |
|------------|----------|---------------------------------------------|
| Circit orr |          | 7 m other data are completed datematically  |

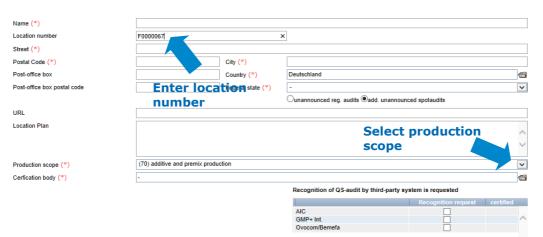

external systems

Recognition in

certification body

Confirm participation in QM Milk

create new location

Change

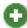

**Production scope** 

**Certification body** 

Add another production scope

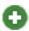

**Enter location** number

Select production scope

Weiter >

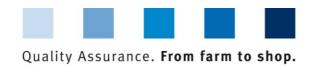

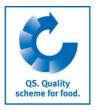

#### 2.2.9 Change of Certification Scheme

**Note:** If there is an extension of certification or an open K.O. for a location, the caritification system cannot be changed.

Change of certification scheme

| Cli                        | ick on "I       | Edit certifica         | ation sch           | eme"                      |                           |
|----------------------------|-----------------|------------------------|---------------------|---------------------------|---------------------------|
| Name                       | Teststandort QS |                        |                     | Approved until            |                           |
| Location number            | Test-F00000000  | €                      | Registered          | Eligible to deliver until |                           |
| Reason for cut-off         |                 |                        | Eligible to deliver |                           | Edit certification scheme |
|                            |                 |                        |                     |                           | East continuation continu |
| Location Identification nu | Audit reports   | Users Gate-Keeper Fi   | les                 |                           | Deregister location       |
| Name (*)                   |                 | Teststandort QS        |                     |                           |                           |
| Location number            |                 | Test-F00000000         |                     |                           |                           |
| Street (*)                 |                 | Schedestraße 1-3       |                     |                           |                           |
| Postal Code (*)            |                 | 53113                  | City (*)            | Bonn                      |                           |
| Post-office box            |                 |                        | Country (*)         | DEUTSCHLAND               | €                         |
| Post-office box postal cod | ie              |                        | Federal state (*)   | North Rhine-Westphalia    | •                         |
| URL                        |                 |                        |                     |                           |                           |
| Location Plan/Comment      |                 |                        |                     |                           |                           |
|                            |                 |                        |                     |                           |                           |
|                            |                 |                        |                     |                           |                           |
| Production scope (*)       |                 | (70) premix production |                     |                           | v                         |
| Certification scheme       |                 | GMP+ Int.              |                     |                           |                           |
| Telephone                  |                 | 0228-350681880         |                     |                           |                           |
| Fax                        |                 |                        |                     |                           |                           |
| Mobile                     |                 |                        |                     |                           |                           |
| Email                      |                 | support@q-s.de         |                     |                           |                           |
|                            |                 |                        |                     |                           |                           |

#### Change from QS to an recognitioned standard

Save with

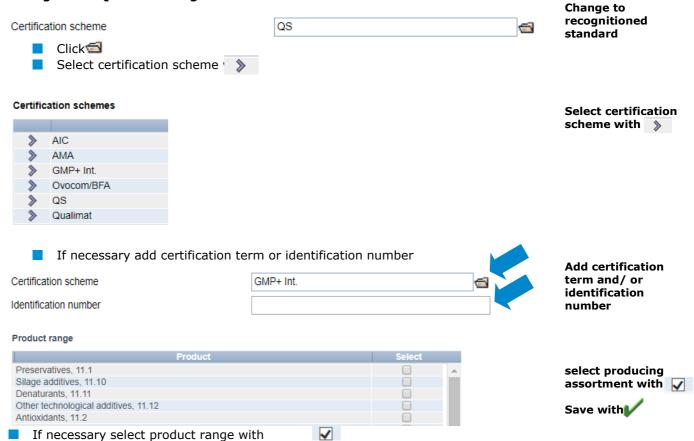

Version: 13.03.2018 Status: • Release Page 9 of 14

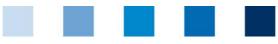

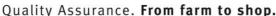

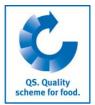

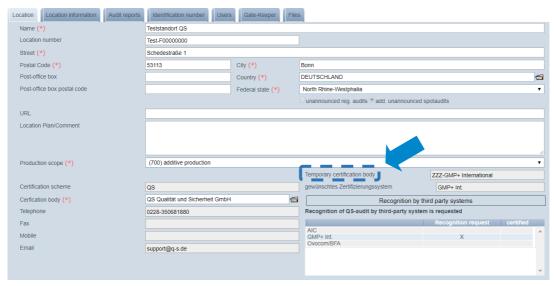

In the location data, the new certification scheme appears as "temporarily certification body"

**Note:** The scheme owner now gains access to the location and is given eight weeks to enter the certification term. The location retains its eligibility of delivery in this time (unless the eligibility of delivery runs out before). If no certification term is entered within the eight weeks, everything resetted to the status before.

#### Change from an recognitioned standard to QS

- Click 📹
- Select QS as certification scheme
- Select certification body

Certification scheme

QS

Zertifizierungsstelle

QS Qualität und Sicherheit GmbH

Ce Se

Speichern mit V

In the location data, the new certification scheme appears as "temporarily certification body"

**Note:** The QS certification body now gains access to the location and is given eight weeks to enter the certification term. The location retains its eligibility of delivery in this time (unless the eligibility of delivery runs out before). If no certification term is entered within the eight weeks, everything resetted to the status before.

Change to QS

Select QS as Cert.scheme

Select certification body

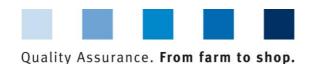

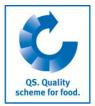

**Gate-Keeper** 

#### 2.2.10 Create feed for which one is Gate Keeper

In the detail view of the location, click on the tab gate keeper

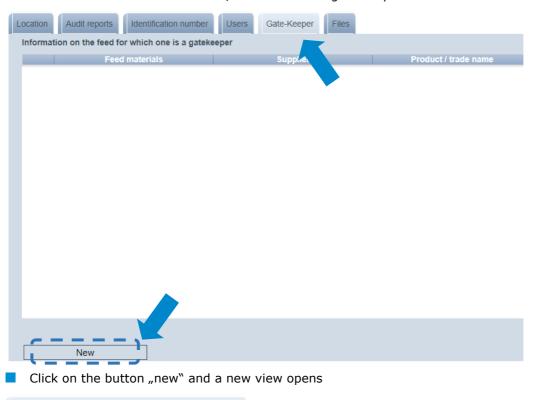

Click button "new"

| Information on the feed for which one is a gatekeeper. |     |
|--------------------------------------------------------|-----|
| Name of feed (*)                                       | ·   |
| Supplier (*)                                           |     |
| Product / trade name                                   |     |
| Country of origin (*)                                  | - v |
| Approved from (*)                                      | •   |
| Approved until                                         | •   |

Click on <sup>(1)</sup> to go to feed search

Enter name or code number of the searched feed

Click on 
to select feed; a new view opens

Locations > Location > Information on the feed for which one is a gatekeeper. > Select Feed materials

| Search criteria                                                                          |                                                                                                  |  |  |  |
|------------------------------------------------------------------------------------------|--------------------------------------------------------------------------------------------------|--|--|--|
| Name                                                                                     |                                                                                                  |  |  |  |
| Code number                                                                              |                                                                                                  |  |  |  |
| Feed materials                                                                           |                                                                                                  |  |  |  |
|                                                                                          | Name                                                                                             |  |  |  |
|                                                                                          |                                                                                                  |  |  |  |
| Here you can search the feed with its name or code number                                |                                                                                                  |  |  |  |
| •                                                                                        |                                                                                                  |  |  |  |
| •                                                                                        | the feed with its name or code number<br>the both search criteria, click up right on 🚧 to update |  |  |  |
| •                                                                                        |                                                                                                  |  |  |  |
| After entering one of Number of selected Records: 1                                      |                                                                                                  |  |  |  |
| After entering one of Number of selected Records: 1                                      | the both search criteria, click up right on 🕻 to update                                          |  |  |  |
| After entering one of Number of selected Records: 1 Search criteria Name                 | the both search criteria, click up right on 🕻 to update                                          |  |  |  |
| After entering one of  Number of selected Records: 1  Search criteria  Name  Code number | the both search criteria, click up right on 🐠 to update                                          |  |  |  |

Update with click on 🚵

Version: 13.03.2018 Status: • Release Page 11 of 14

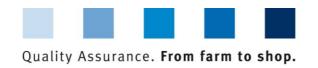

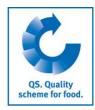

Select the searched feed with 🐎

Select the feed with a click on >>

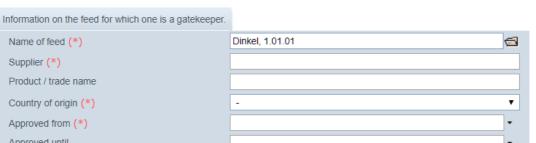

**Entry of remaining** 

Save with

data

Now enter the supplier, the country of origin and the point of time (approved from) from which on you are gate-keeper for the feed. The information on "product/ trade name" and "approved until" are optional.

Save with

Name of feed (\*)

Approved from (\*) Approved until

Supplier (\*) Product / trade name Country of origin (\*)

Note: The date in the field "approved until" presents the end of procurement (date of last delivery oder end of contract) of the feed. This field can remain empty as long as the delivery is continued. If the end of procurement is fixed, you can enter the according date subsequently.

# 2.3 Menu Item Corrective Actions

This will give you an overview of all corrective actions.

- Click and a list view will appear with all corrective actions, pre-filtered for audits from 01.01.2013
- Remove date to display corrective actions of older audits
- You can export and further process data in Excel format
- Click on to export the file (Excel file)

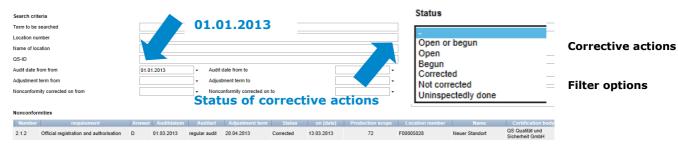

# 2.4 Menu Item Suppliers

#### ~ Recipients

In the "Master Data" menu under menu items "Suppliers" and "Recipients", you have the option of entering your recipients/suppliers individually in order to check the status of their eligibility to deliver into the QS scheme.

Export

**Export data** 

Version: 13.03.2018 Status: • Release Page 12 of 14

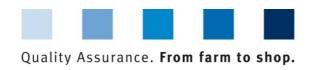

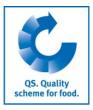

#### 2.4.1 Add suppliers/recipients

Click on

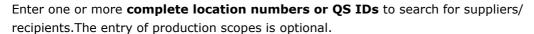

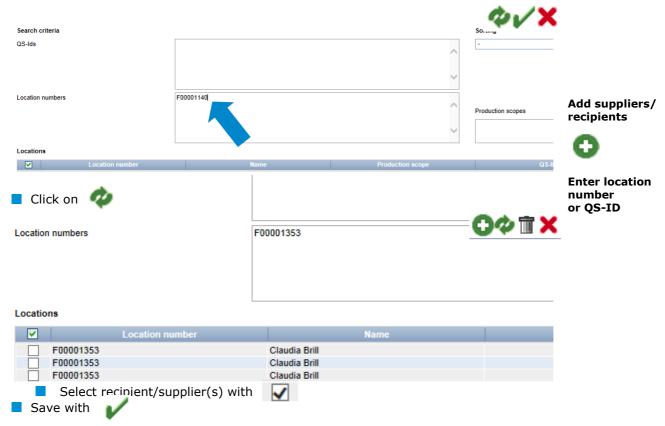

# 2.4.2 Display current status of eligibility of delivery

Click on and a list of your recipients and suppliers is displayed with the current status of their eligibility of delivery.

**Notes:** The database checks the status of eligibility of delivery of these locations for you automatically overnight. If there are any changes, you are notified automatically per email (e-mail to the address kept with the legal representative).

# 2.4.3 Enter several locations simultaneously into the recipient/supplier lists: csv upload

You can include several locations simultaneously in the recipient and supplier lists via csv upload.

Create an Excel file with the following headings (in German)

| QS-STANDORTNUMMER | Produktionsart | NAME     |
|-------------------|----------------|----------|
|                   | (optional)     | optional |

Enter location number (and production scope if necessary). The entry of the location name is optional.

> Version: 13.03.2018 Status: • Release Page 13 of 14

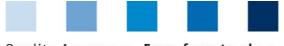

#### Quality Assurance. From farm to shop.

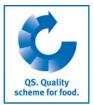

Save as a csv file:

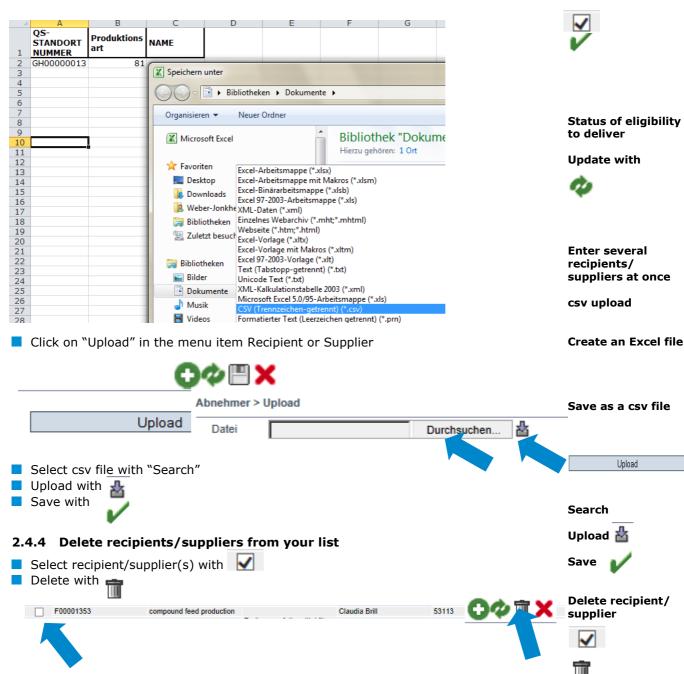

# 3 Messages

In concrete hazard situations, e.g. during a crisis, suspended scheme participants can be displayed to you immediately after logging into the QS database under the menu item "Master data/messages". The information is displayed internally within the system by QS.

Messages